## *PN |* R21

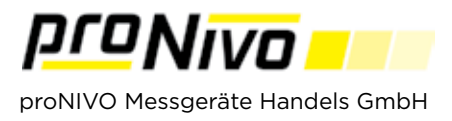

## Punkte messen

## **1.** Erklärung der Symbole im Messbildschirm

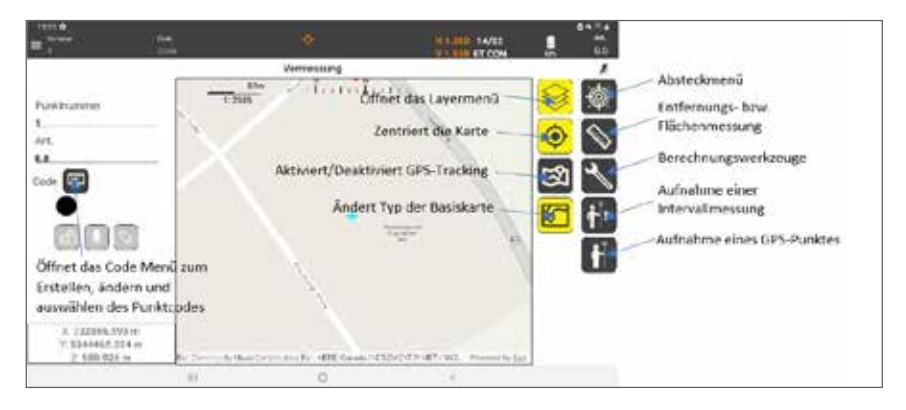

2. Zum Messen eines Punktes tippen Sie auf den Button "Aufnahme eines GPS Punktes".

3. Möchten Sie eine kontinuierliche Messung starten, tippen Sie auf den "Aufnahme einer Intervallmessung" Button. Dort erscheint ein Menü indem Sie verschiedene Intervalle auswählen können.

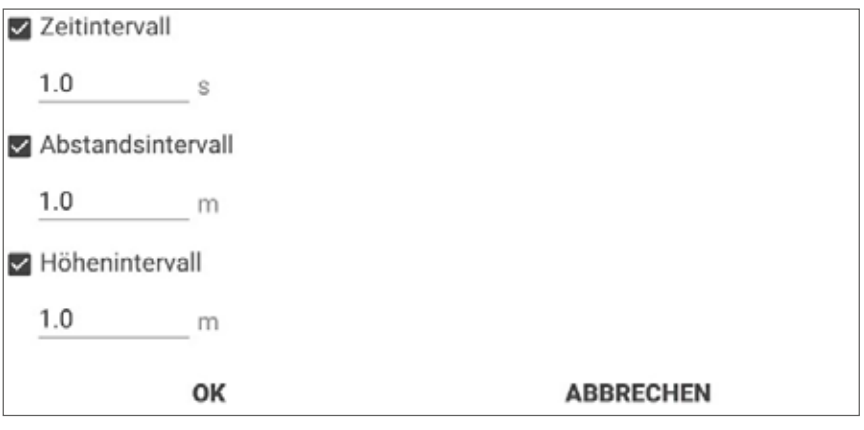

4. Mit Tippen auf "OK" starten Sie die Messungen.

**5.** Mit Tippen auf den Button "Berechnungswerkzeuge" können Sie Schnittpunkte berechnen sowie exzentrische Messungen durchführen.

6. Mit Tippen auf den Button "Entfernungs- bzw. Flächenmessung" können Sie Entfernungen zwischen zwei Punkten und Flächen messen.

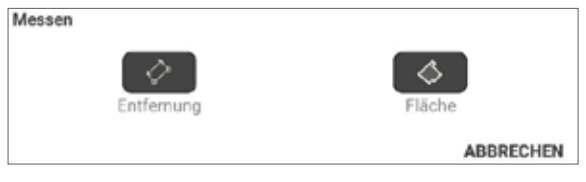

## *proNIVO Messgeräte Handels GmbH*

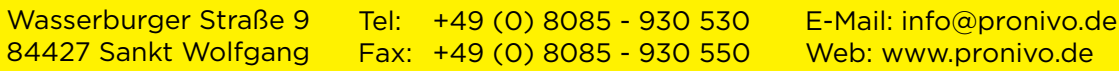